**DUE TODAY**

**Assignment #4 Finite Differencing by spreadsheet: Create a simplified 2D steady finite difference spreadsheet model of your problem, explain what it does.** 

**Your submission should include: Title Objective Problem Description Spreadsheet setup Description Simplification of System in order to use the spreadsheet model Explanation of spreadsheet calculations Explanation of Results (if appropriate comparison to analytical solution) Explanation of Results (if appropriate comparison to analytical Submit the write-up as hard copy and include it in your zip file with the spreadsheet label the zip file: ASSGN4\_LASTNAME.ZIP**

**Grading considers degree of difficulty as well as correctness**

# **Overview of MODFLOW**

**MODFLOW needs many ASCII text files describing grid, properties, boundary conditions, initial conditions, time steps, stresses, solution and output options.**

**A graphical user interface (GUI) provides a nice image of model features where you can manipulate model inputs graphically. When you are ready, the GUI t th t t fil d t MODFLOW Y d t creates the text files and executes MODFLOW. You never need to see the text files or know the commands that are necessary to run MODFLOW ... until something goes wrong!**

**If you do not have the ability to look in, and understand the content of these files or control these commands, you will not be a valuable modeler. Inevitably something does not work correctly in the GUI. Or, you want to do something unique with your project that the GUI developer hadn't planned on. If you do not understand the file structure and commands, you**  cannot move forward. You are paralyzed, and your project is in jeopardy. I **have seen this happen to many people.** 

**In short, you may dislike the tedium of working with text files, but please be patient and persevere because the effort will be worth it in the future. You will be a hero on modeling projects due to this knowledge and skill.**

**AND we will explore GUIs a bit later in the course**

## **Reading for MODFLOW modelers**

#### Read the MOFLOW documents in order **MODFLOW 1988 1996 2000 2005 links are on the class web page**

Read for the essence of how the codes perform Do not try to read detailed descriptions of input or source code go back for those details at the specific time you need them in the future

Note the conceptual model features of MODFLOW discussed in the 1988 are very important and are NOT repeated in later documents

## Further Reading for MODFLOW modelers

There are many additional simulation packages And Many data processing tools to learn about

## **KEEP UP-TO-DATE on**

### **New Developments**

**And**

# **MODFLOW Software updates**

**USGS Software Web Site http://water.usgs.gov/nrp/gwsoftware/**

## **BOOKMARK THAT PAGE!**

**Let's open a new browser session there now, http://water.usgs.gov/nrp/gwsoftware/ This is where you can get the freeware to install in your own computer**

# **ONLINE MODFLOW MANUAL**

**USGS Online Guide to MODFLOW-2000/2005**

**http://water.usgs.gov/nrp/gwsoftware/modflow2000/MFDOC/guide.html**

## **BOOKMARK THAT PAGE!**

**Let's open a new browser session there now**

**Note you can download this to your computer and use it off line, but it will not be updated unless you download and replace it**

### **MODFLOW 2000/2005 PROCESS:**

**MODFLOW-2000/2005 include: GLO Global Process that controls overall program flow GWF Ground-water Flow Process OBS Observation Process**

**MODFLOW-2000 also includes: SEN Sensitivity Process (slated for MF2005) PES Parameter Estimation Process (being discontinued as MF2005 will depend on UCODE)**

Plans are to expand the available tools

#### **SUMMARY OF MODFLOW CAPABILITIES:**

**Single Phase, Saturated Flow Constant Density Porous Media (Darcy's Law applies) 1, 2, Or 3 Dimensional (2D areal or cross-section OR Quasi-3D) Steady State or Transient Flow Heterogeneous, Anisotropic (aligned with grid), Layered Units Block Centered Finite Difference with variable grid spacing Units can be Confined or Convertible Boundary conditions include: Dirichlet, Neuman, Cauchy, and Phreatic Surface Stresses such as Wells, Recharge, Evapotranspiration, Rivers, Drains etc Springs, Thin Barriers to Horizontal Flow, Re-wetting Many Solver options Monitoring of simulated values comparable to field observations Sensitivity of simulated values to changes in some parameter values is available in MF2000 and will be added to MF2005**

**Estimation of some types of parameters is available in MF2000 Parameter estimation has been discontinued in MF2005 and will instead be accomplished by UCODE**

#### **BASIC INPUT ITEMS INCLUDE**

**Grid** 

**Time stepping Hydraulic parameters Boundary Conditions Stresses Solution parameters** 

### **BASIC OUTPUT ITEMS:**

**Hydraulic Heads Drawdown Flow rates Mass Balance Optional info at specified times Iteration information** 

**Underscore files describing various model inputs/outputs Binary files containing output in compressed form** 

### **Modular Flow Modeling Input**

**MODFLOW needs an ASCII text file that lists the modules that are to be used to simulate a ground water flow system.**

**This is the NAME file**

**MODFLOW needs an ASCII text file for each module. Our focus in this class will be on the commonly used modules. Once you are prepared to use these packages, picking up a new package and using it is easy.**

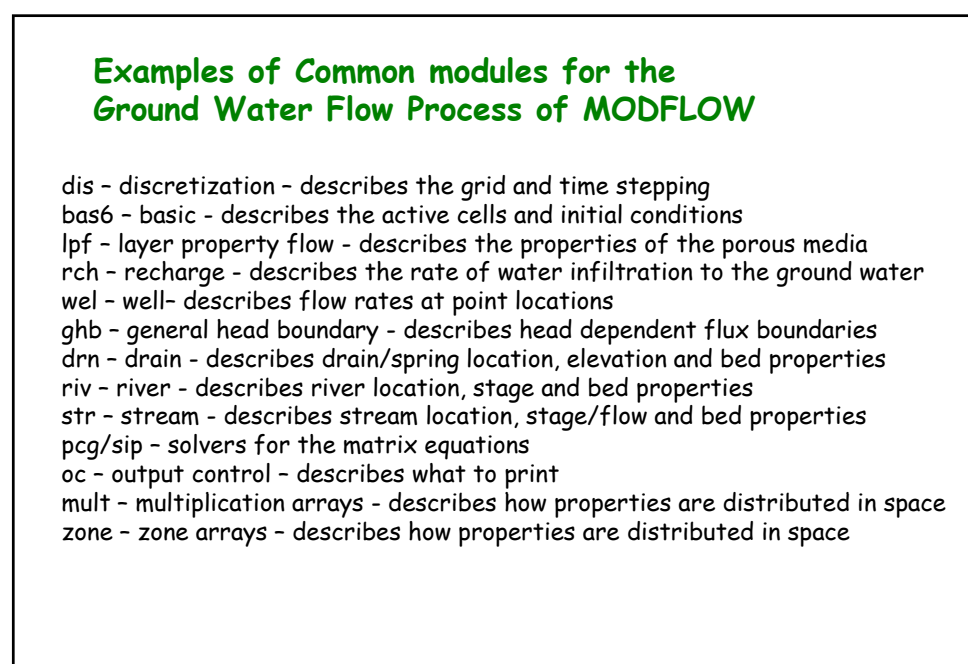

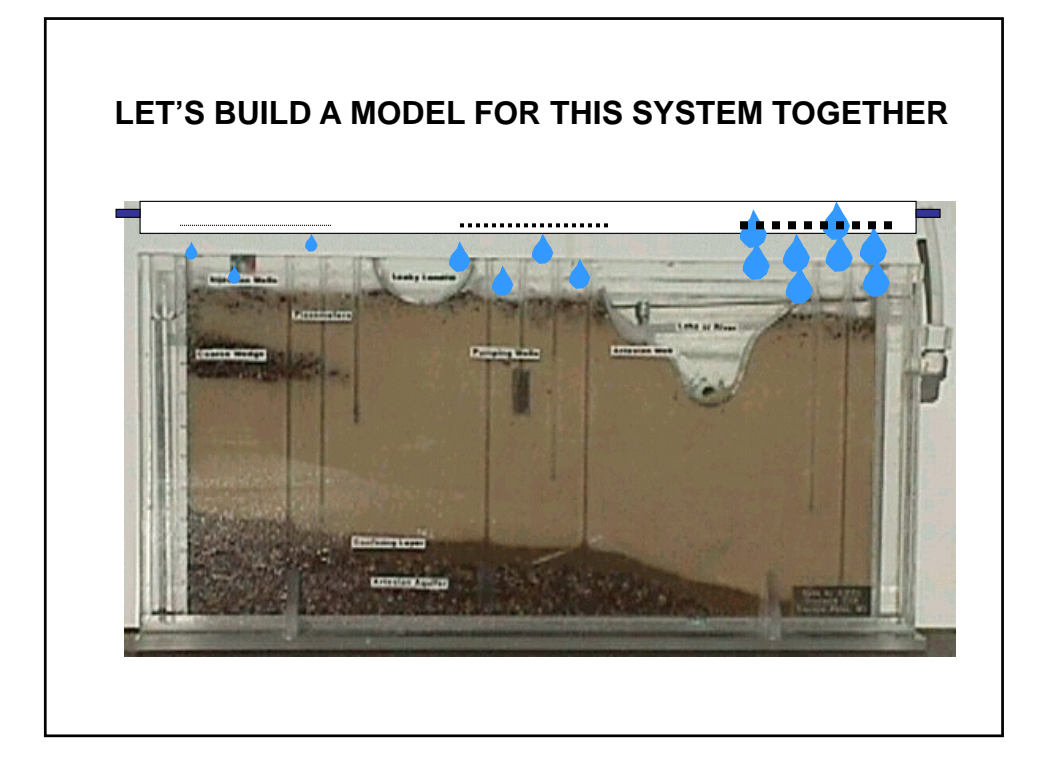

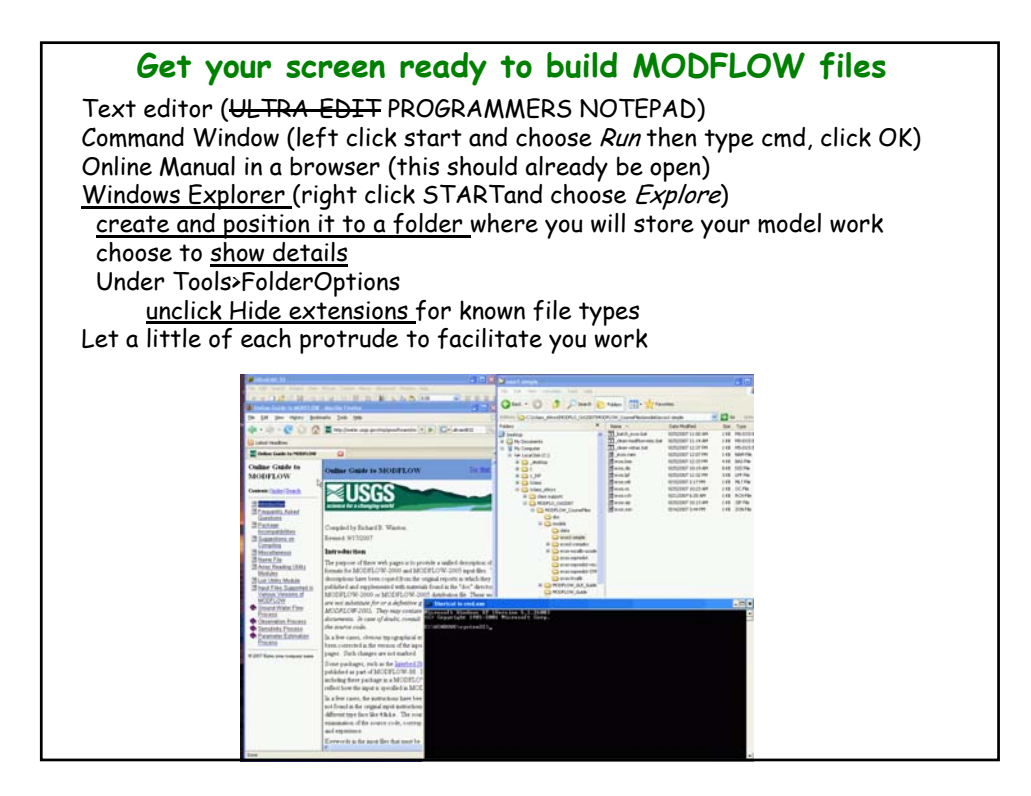

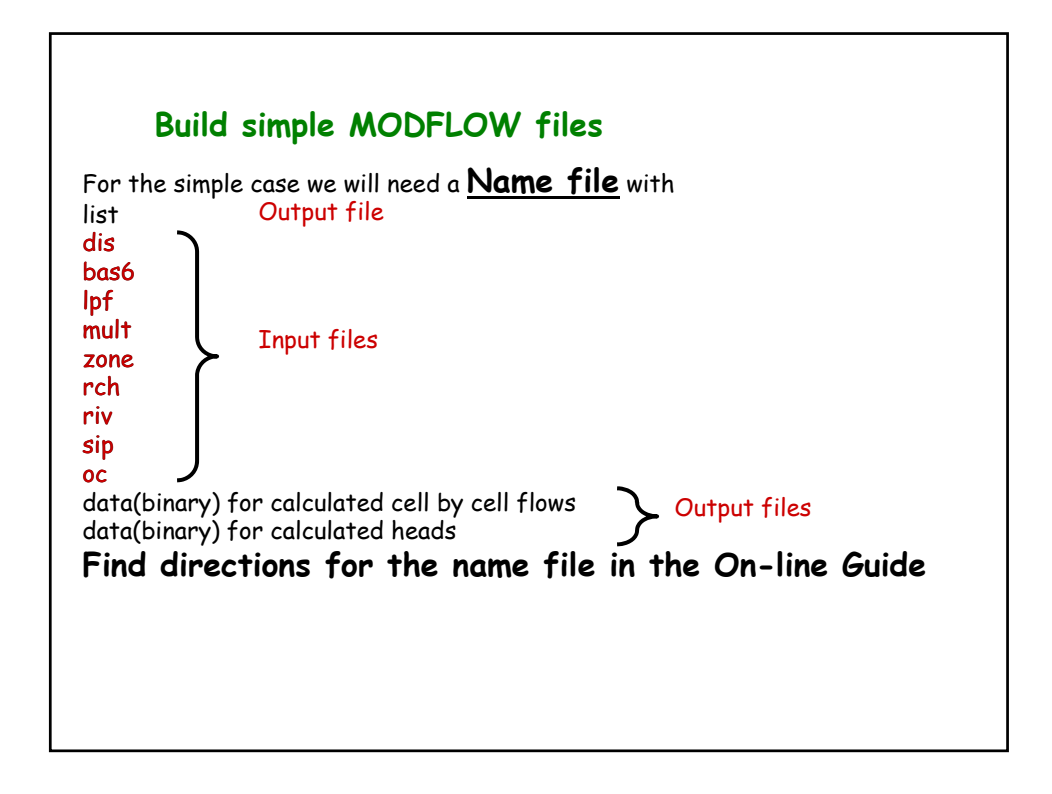

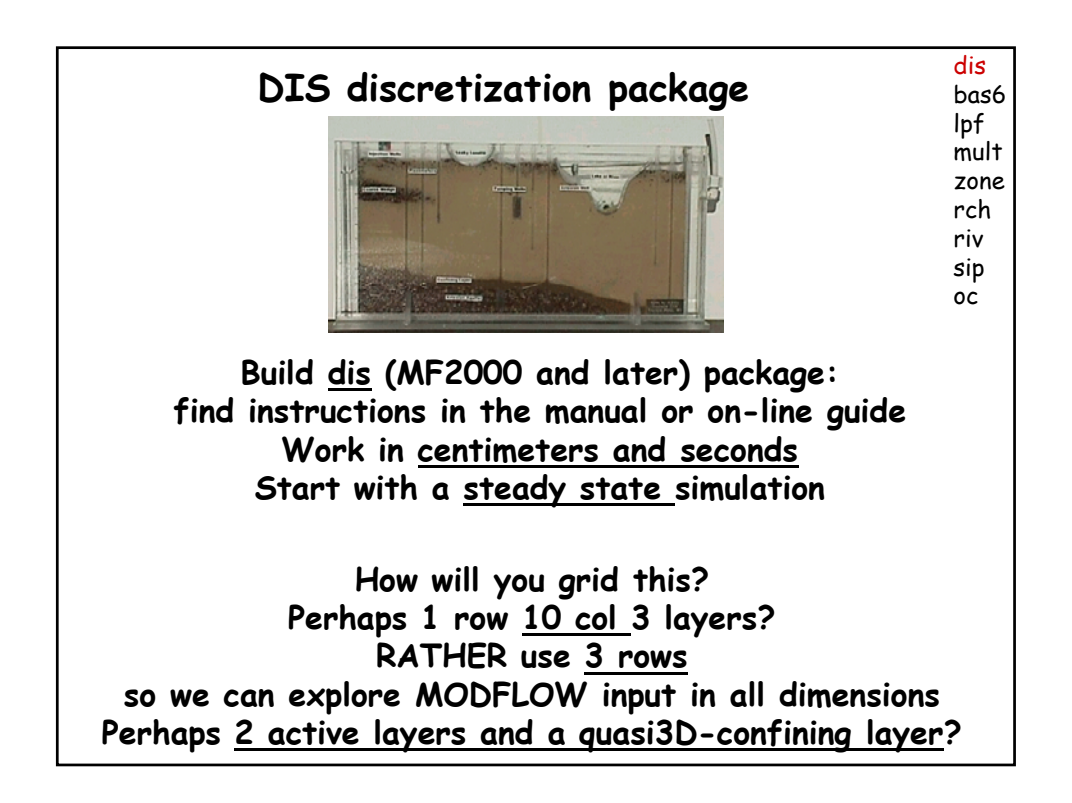

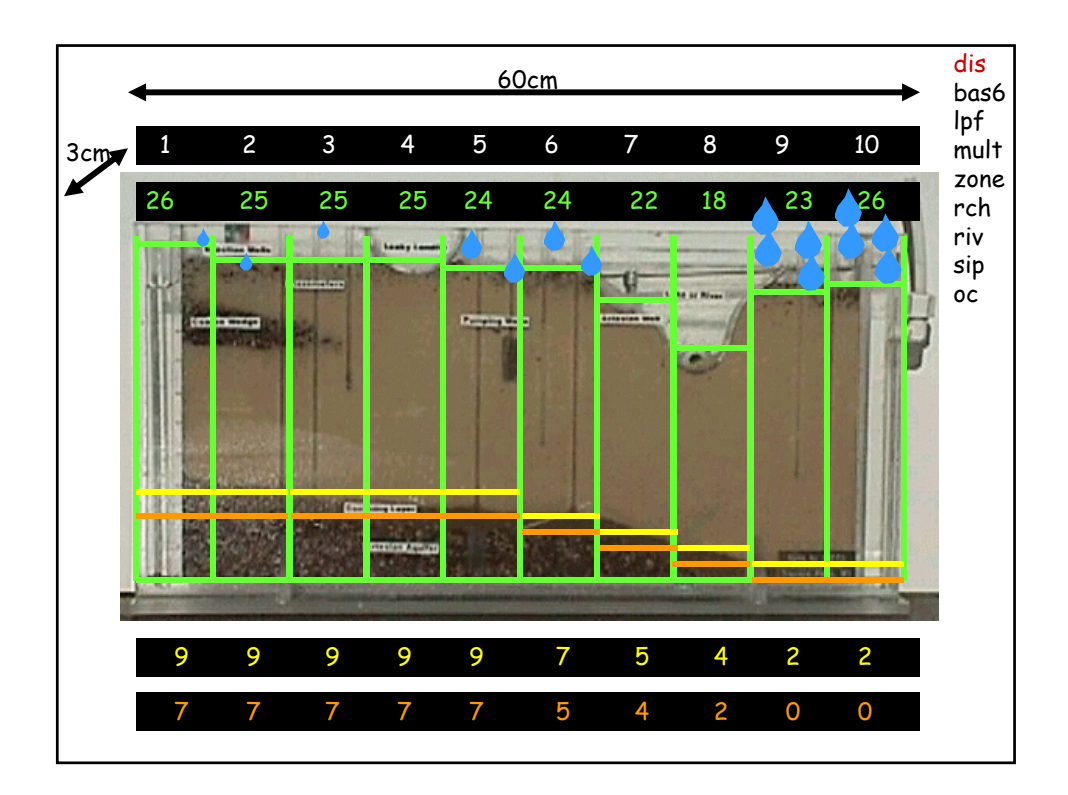

**Try to run MODFLOW from a command window Start > Run > cmd OK If the folder with your files is on a different drive than the default then type its drive letter: e.g. Z: TYPE cd space THEN folder name OR drag folder name from Windows Explorer then type: C:\wrdapp\MF2005.1\_8\bin\mf2005.exe your namefile NEXT Create a batch file to run MODFLOW \*.bat Contains path to MODFLOW executable & name file name \*.nam \* Indicates your chosen root file name What new files are created? Look inside them. What is wrong? C:\wrdapp\MF2005.1\_8\bin\mf2005.exe \*.nam Try running via double click Try dragging your batch file into a cmd window & hit return Add a pause to the batch file and try the double click**

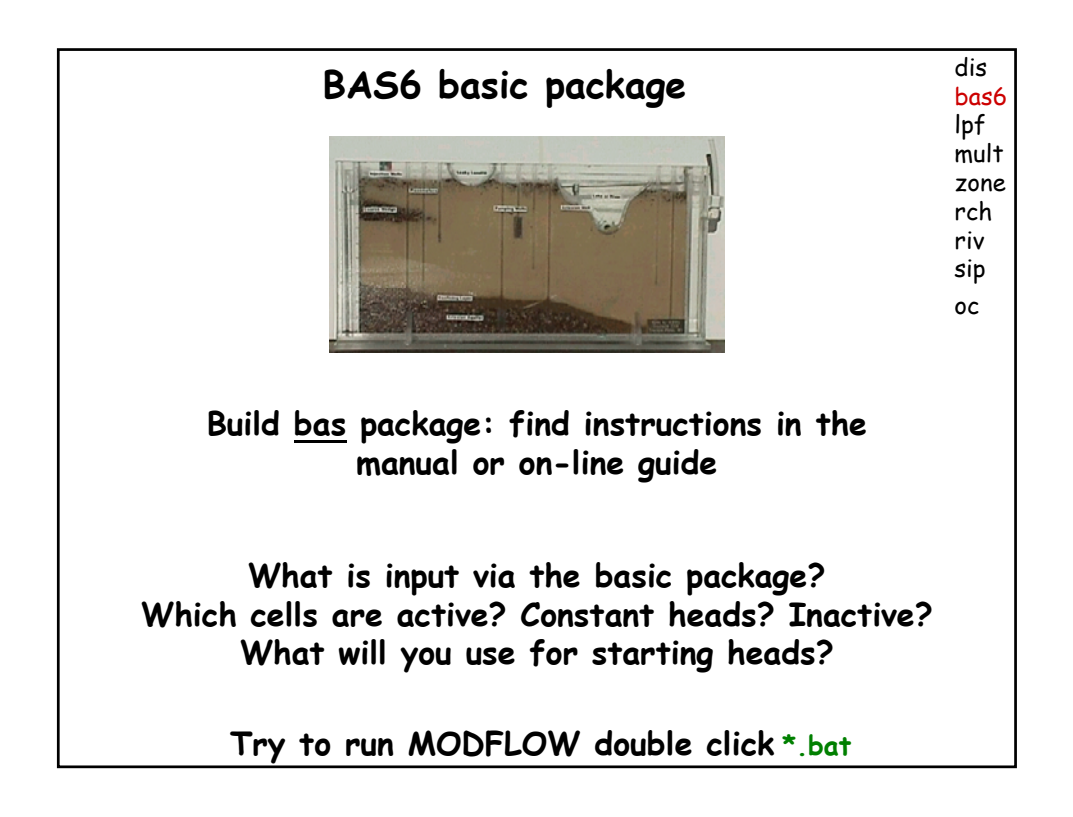

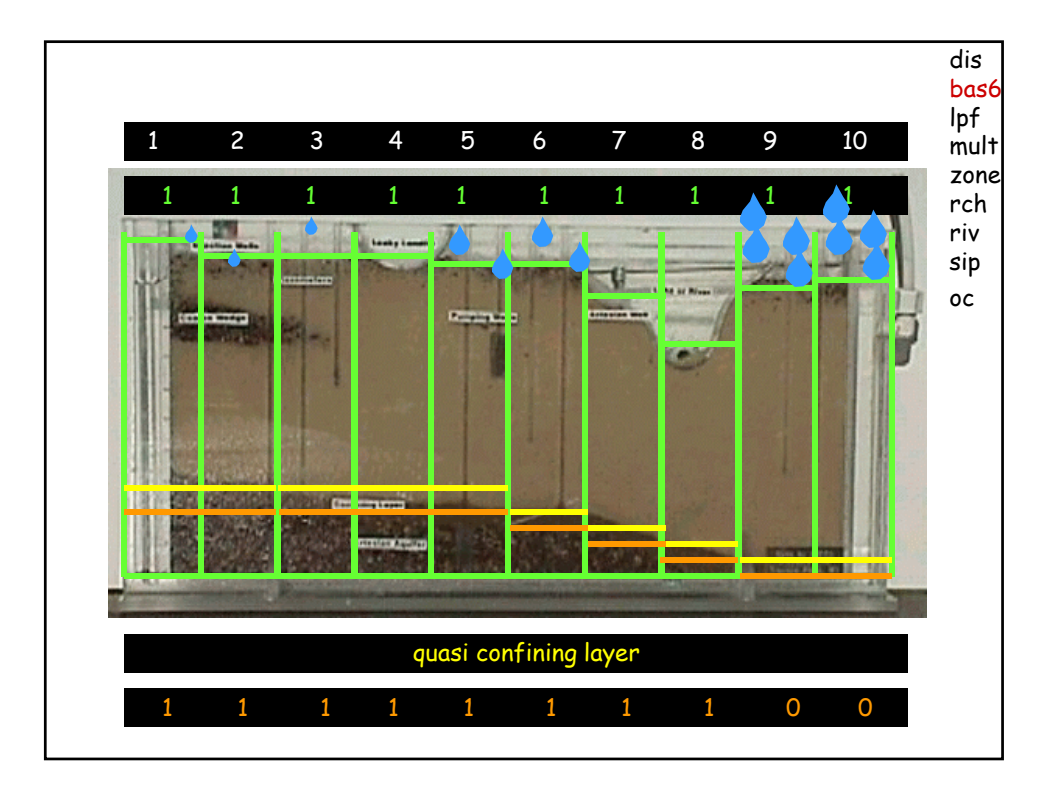

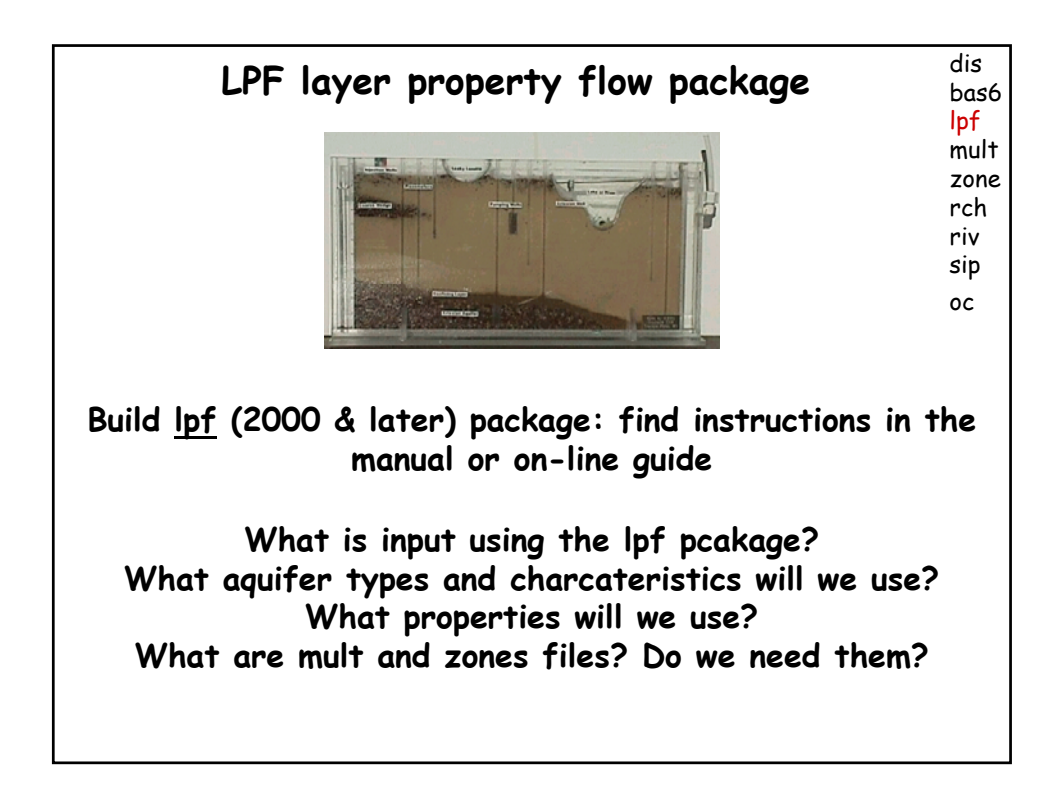

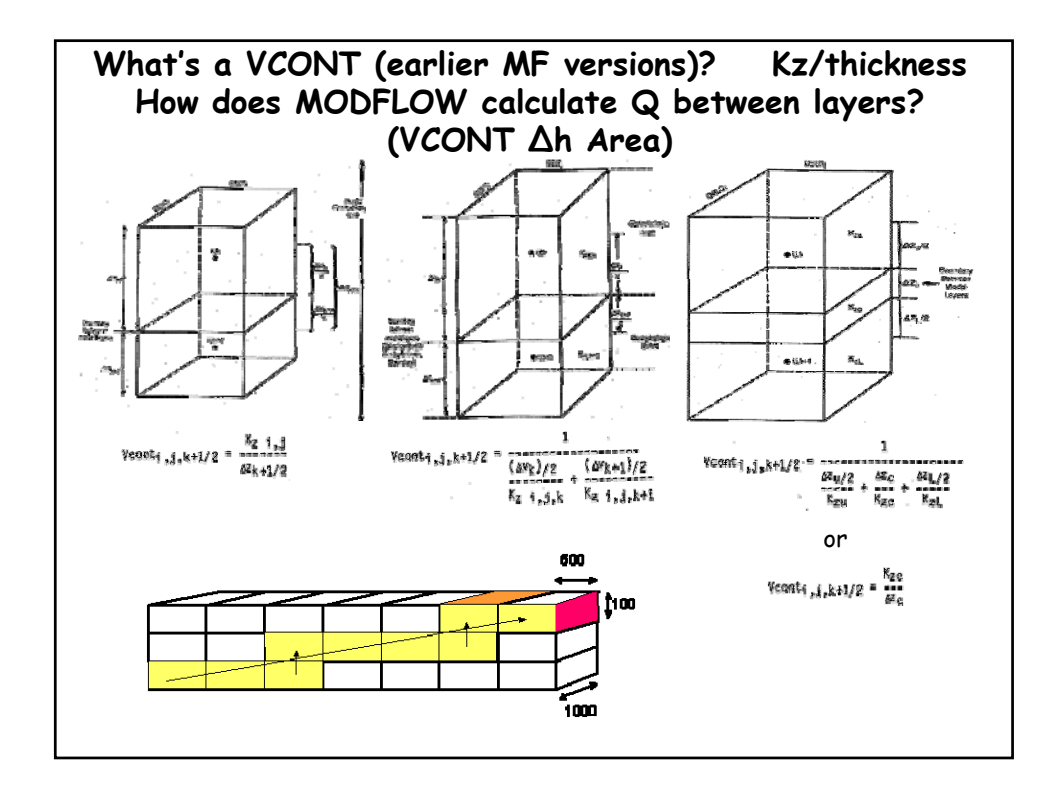

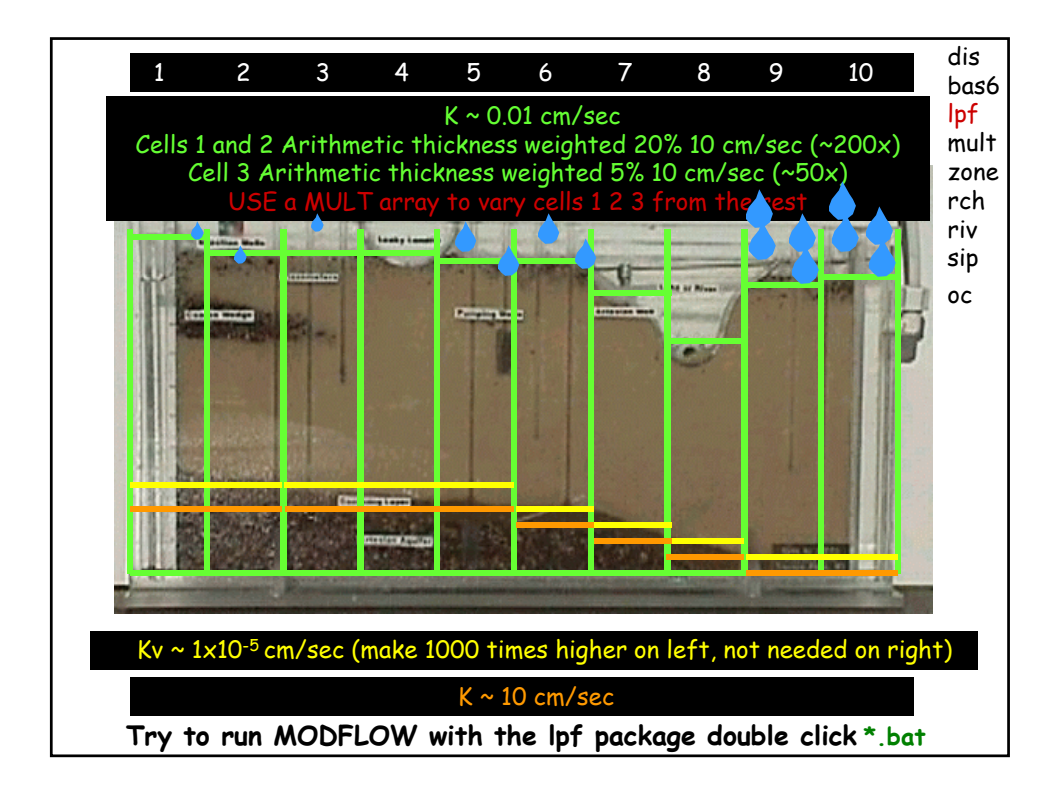

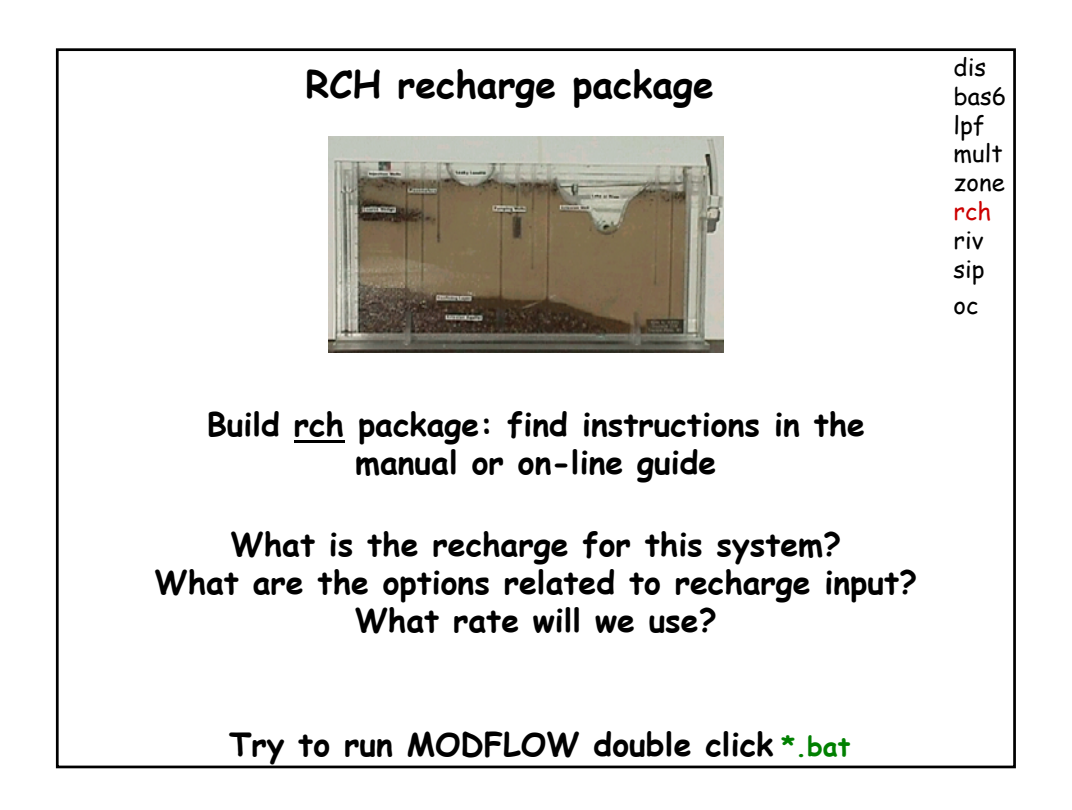

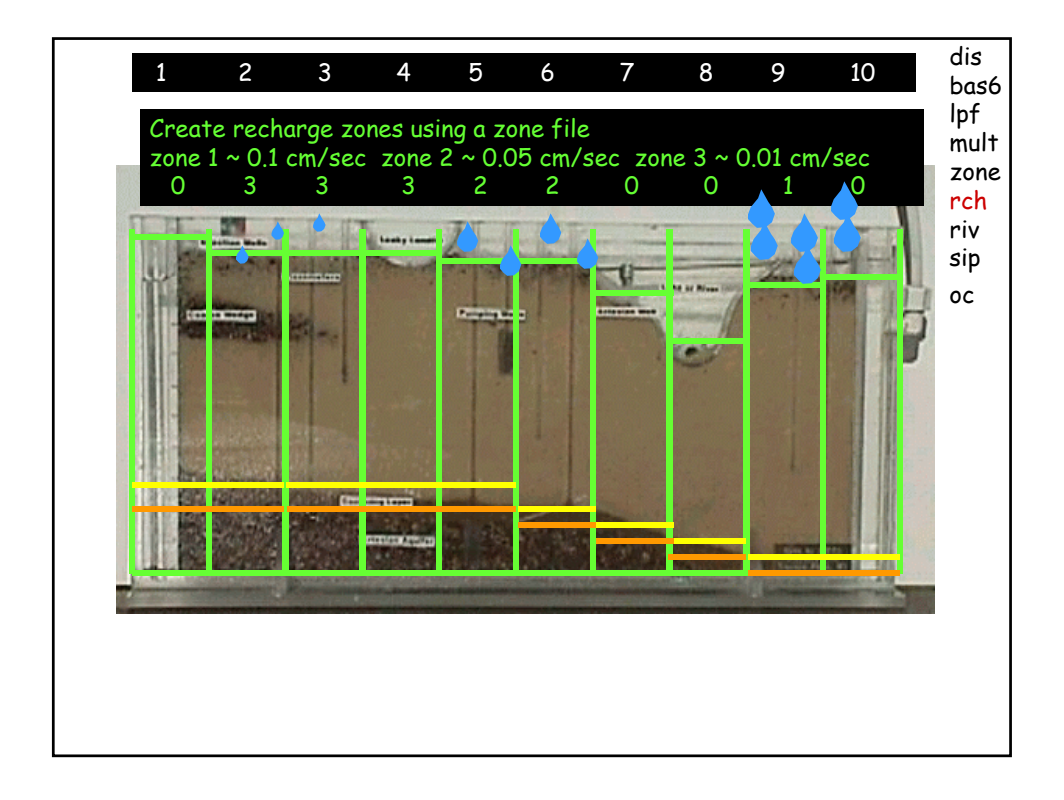

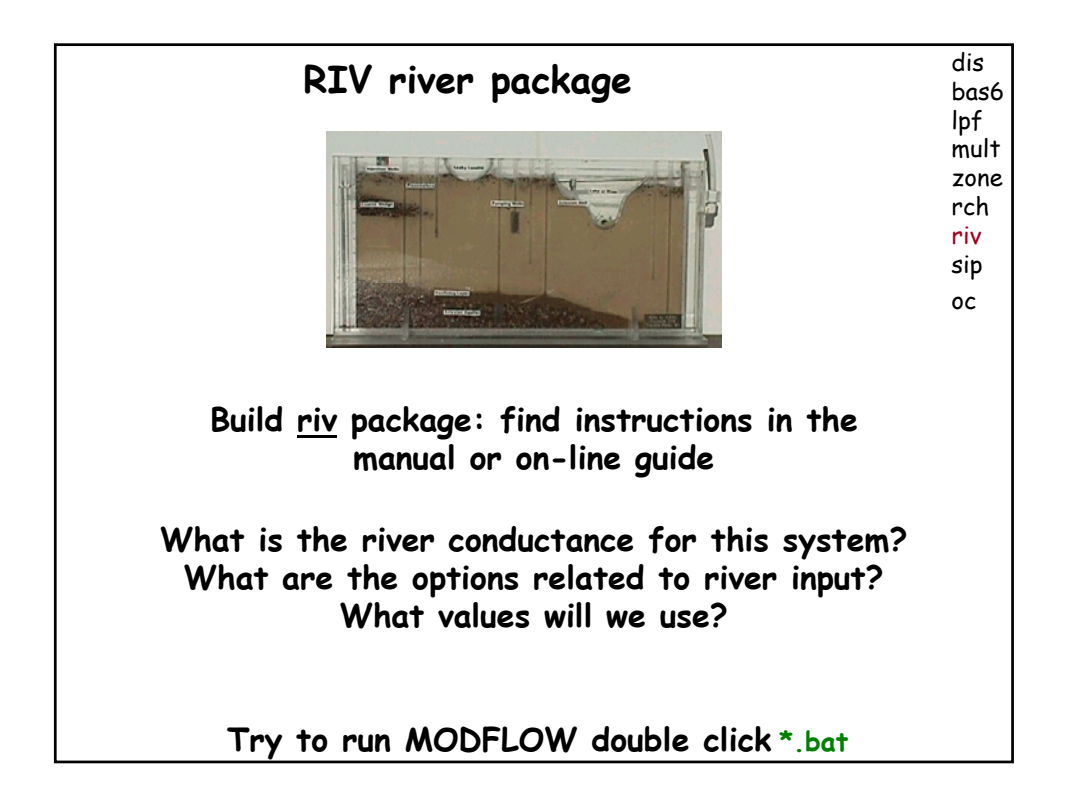

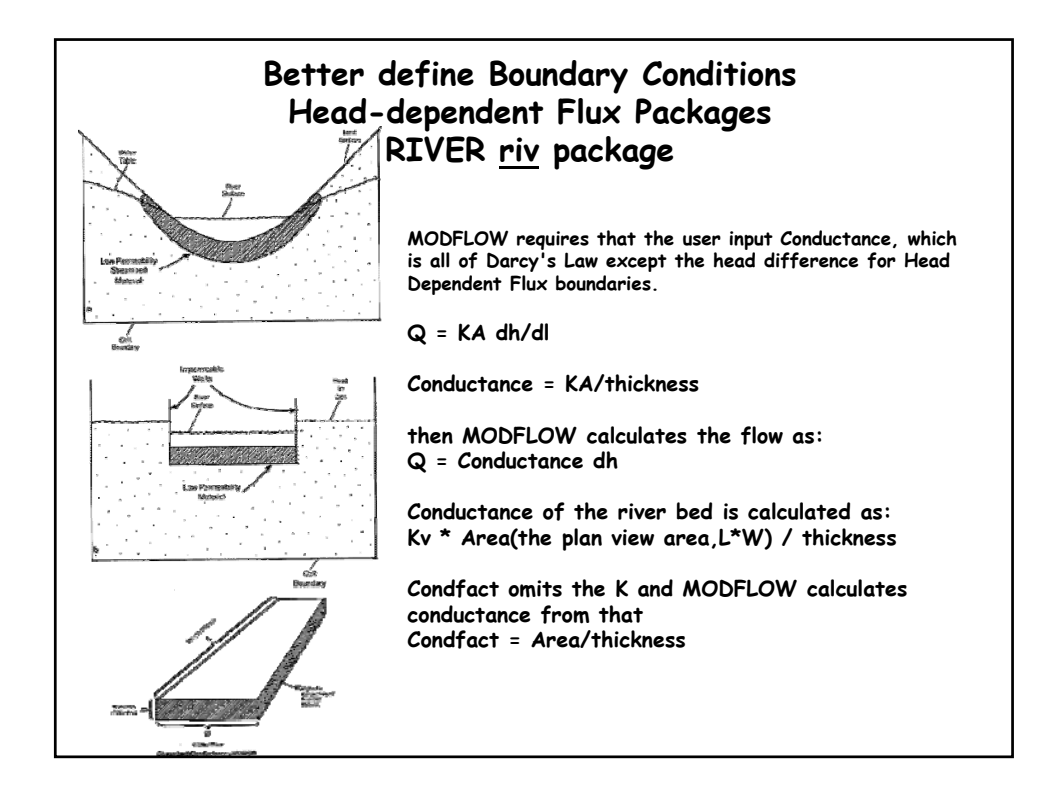

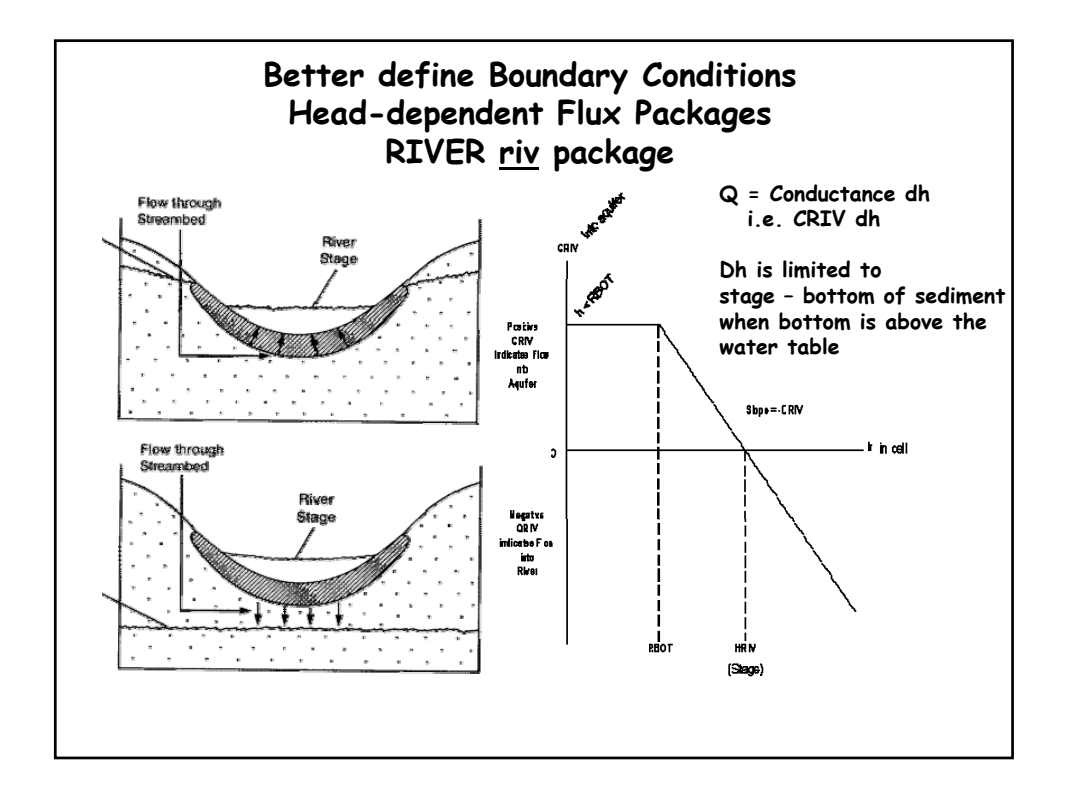

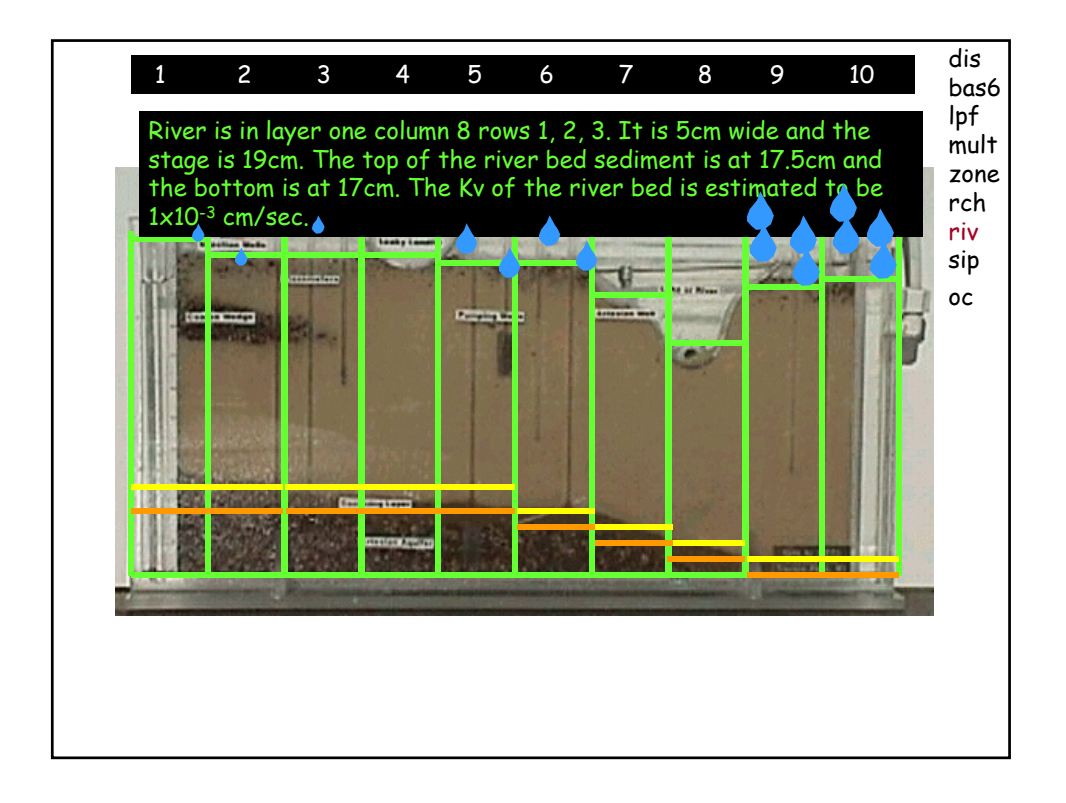

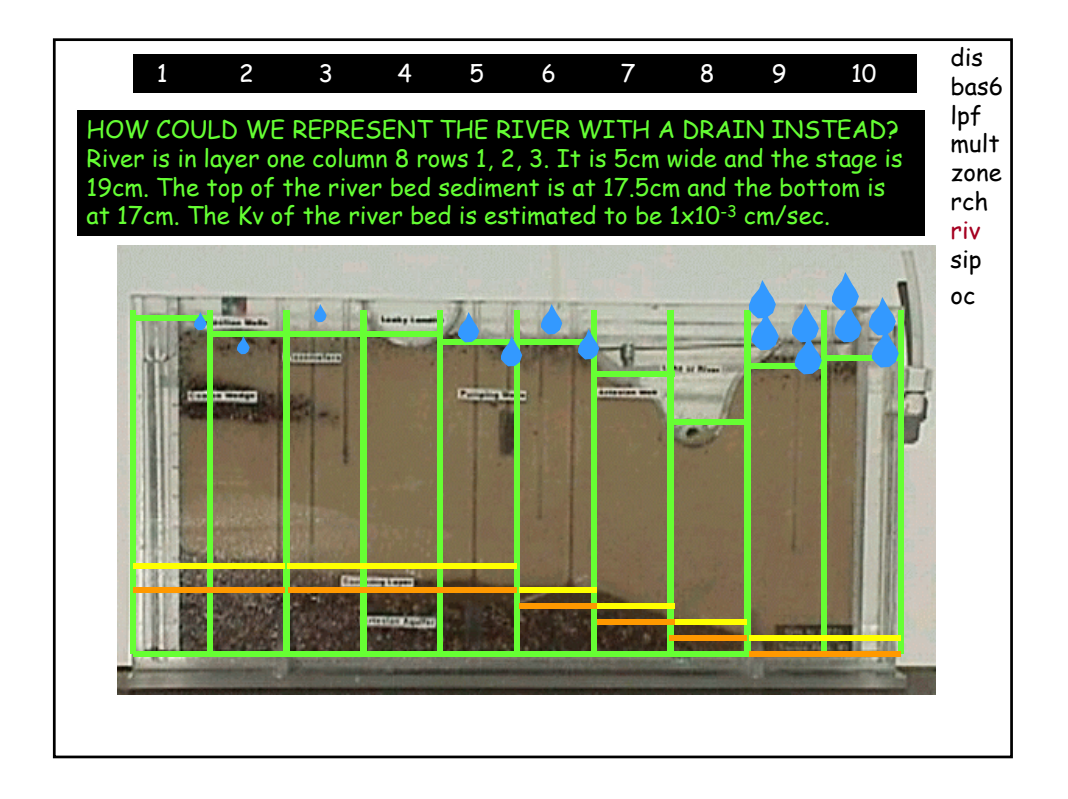

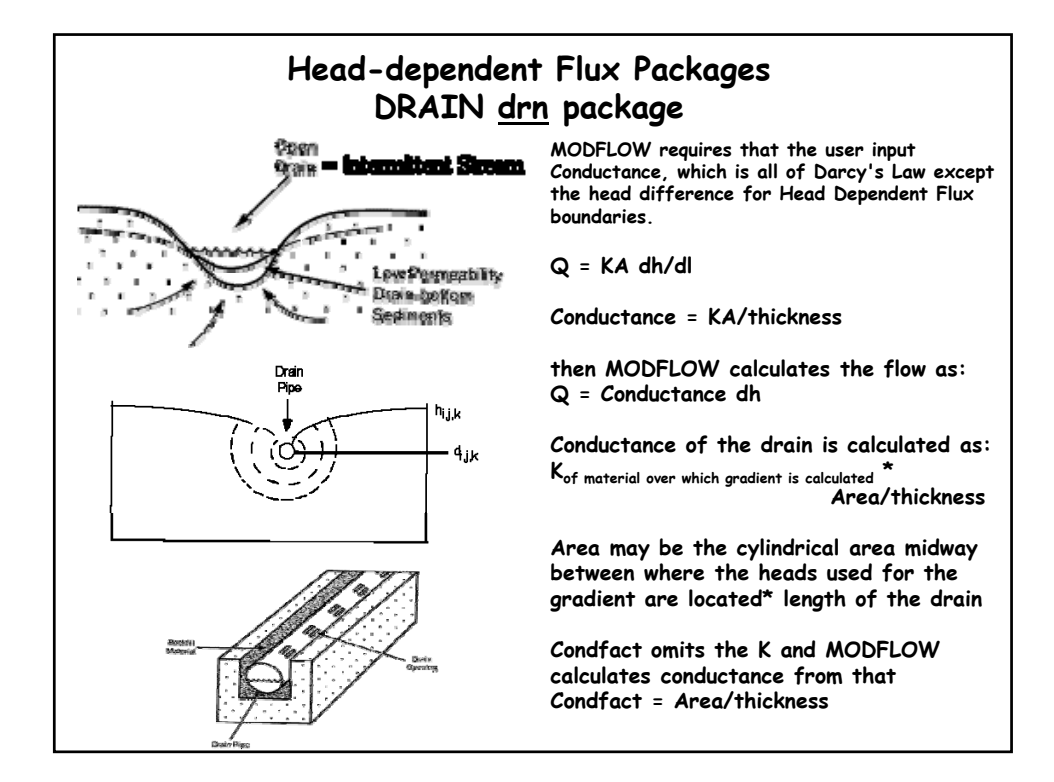

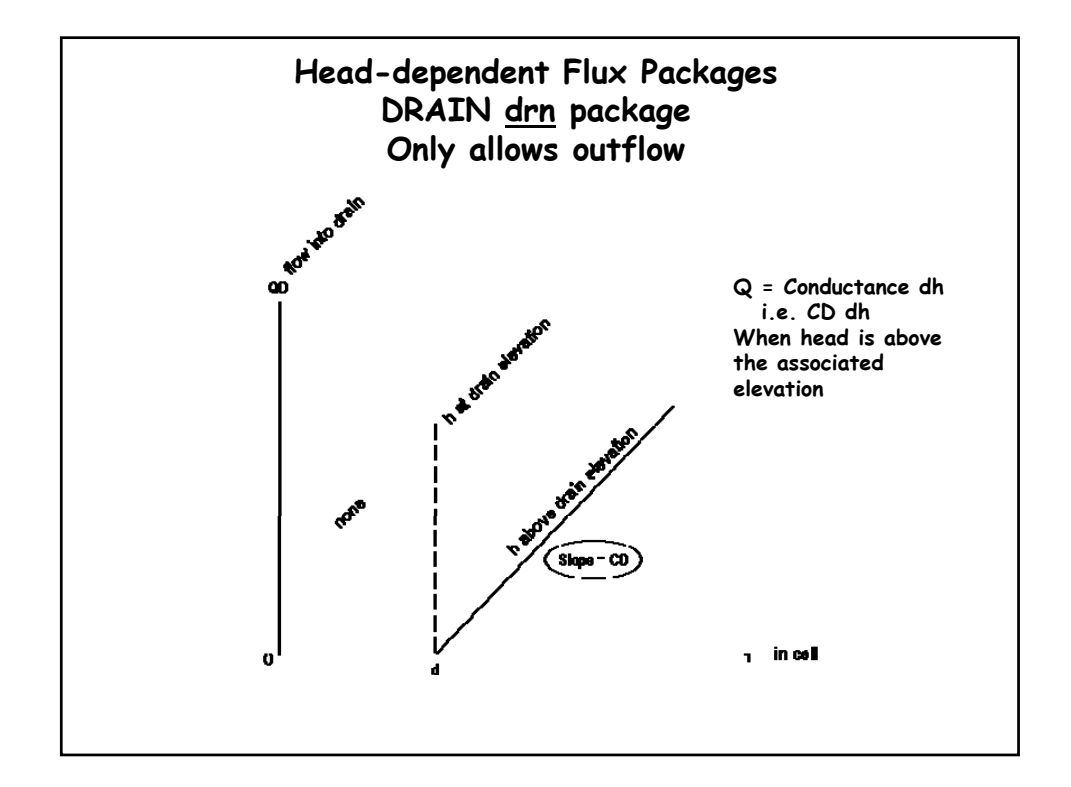

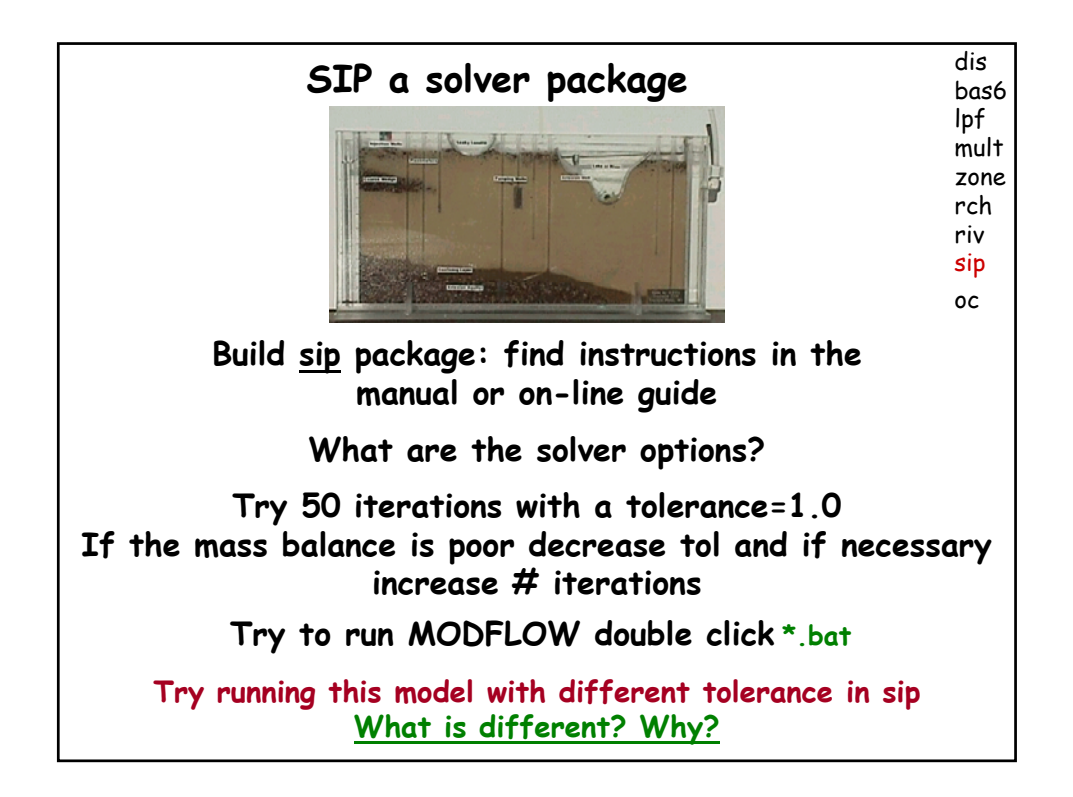

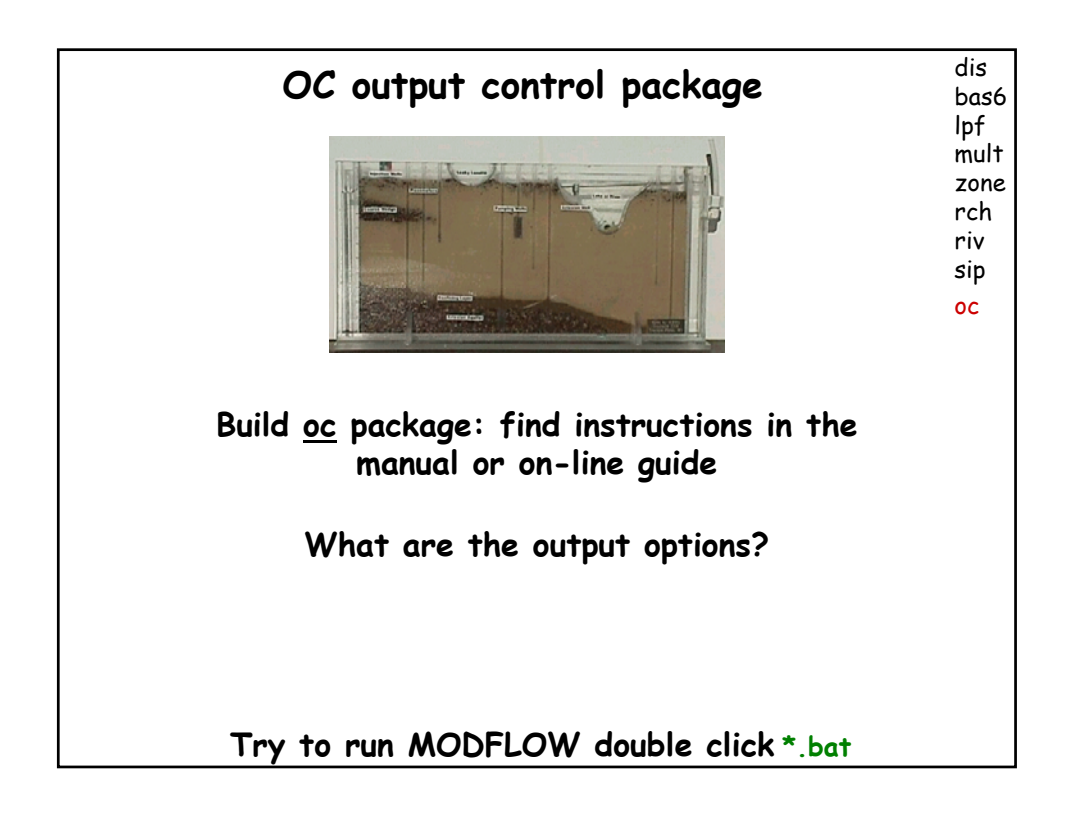

**Return to your model file directory Execute your MODFLOW batch file What new files were created? (check date and time to know what is new) Were they specified in the name file? Drag them into the text editor**

**Read through contents for: Echo, Solution Progress, Results VERY IMPORTANT: USE YOUR HYDROLOGIC COMMON SENSE Have expectations for the model results, question all aspects of the situation when calculations do not match expectations Fix Problems**

**Confused about what might have gone wrong?**

**1Look for clues in command window after executing MODFLOW 2 View end of output files for messages or at least an indication of the point at which things went wrong**

**When you run the model, you should expect that there will be errors and be pleasantly surprised if there are not. When you see an error:**

- **1) look closely at the error message, try to understand it, use any clue that may be provided (paths, directories, file names, numbers) to explore it**
- **2) check the directory to see what files were created and view their contents, look at the dates and times on files to determine what was created recently**
- **3) delete outputs and try it again and look at the new outputs**
- **4) as Winston Churchill once said, "never, never, give up". If you do not find the error, keep thinking and experimenting to decipher the situation. Utilize "show me" skills, like printing the flows at constant heads.**

### **DUE NEXT WEEK**

to get credit for Assgn#5 (which is not due until Feb 23)

**Submit MODFLOW files covered today (Feb 2) but for your project and your grid**

**If it does all you expect tell me that. If you are having problems, tell me specifically how you know you are having a problem and I will offer suggestions.**